## **学生转班如何操作**

- 1. 班主任进入工作桌面, 选择"平台管理"
- 2. 选中需要转班的学生,点击"转班"按钮,选择需要转入的年 级和班级即可完成该学生的转班工作。

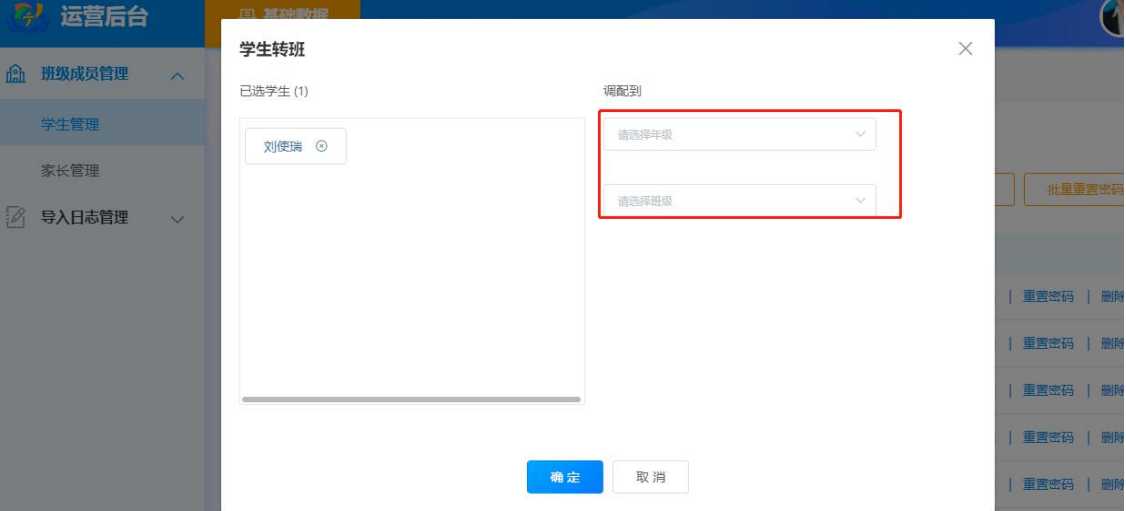